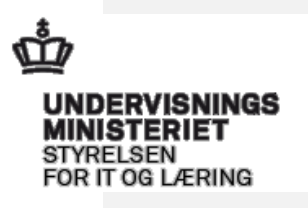

## **Grænseflade til oprettelse af abonnement på unge med uddannelsespålæg**

Dato:

**14-10-2021**

Version Status

**3 Gældende fra og med den 1. januar 2022.**

Ansvarlig

UDB-teamet

Side 2 af 17

## **Ændringshistorik**

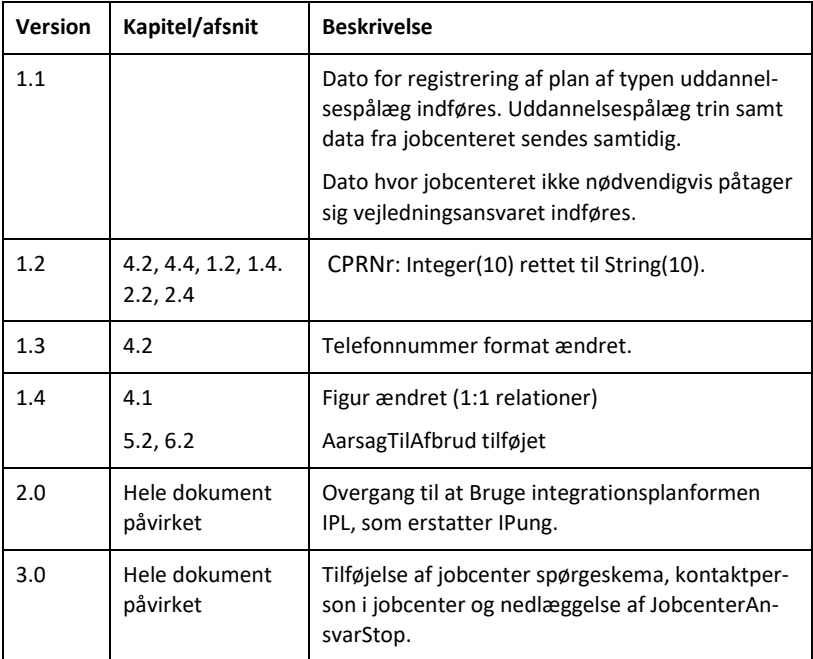

#### Side 3 af 17

# **Indhold**

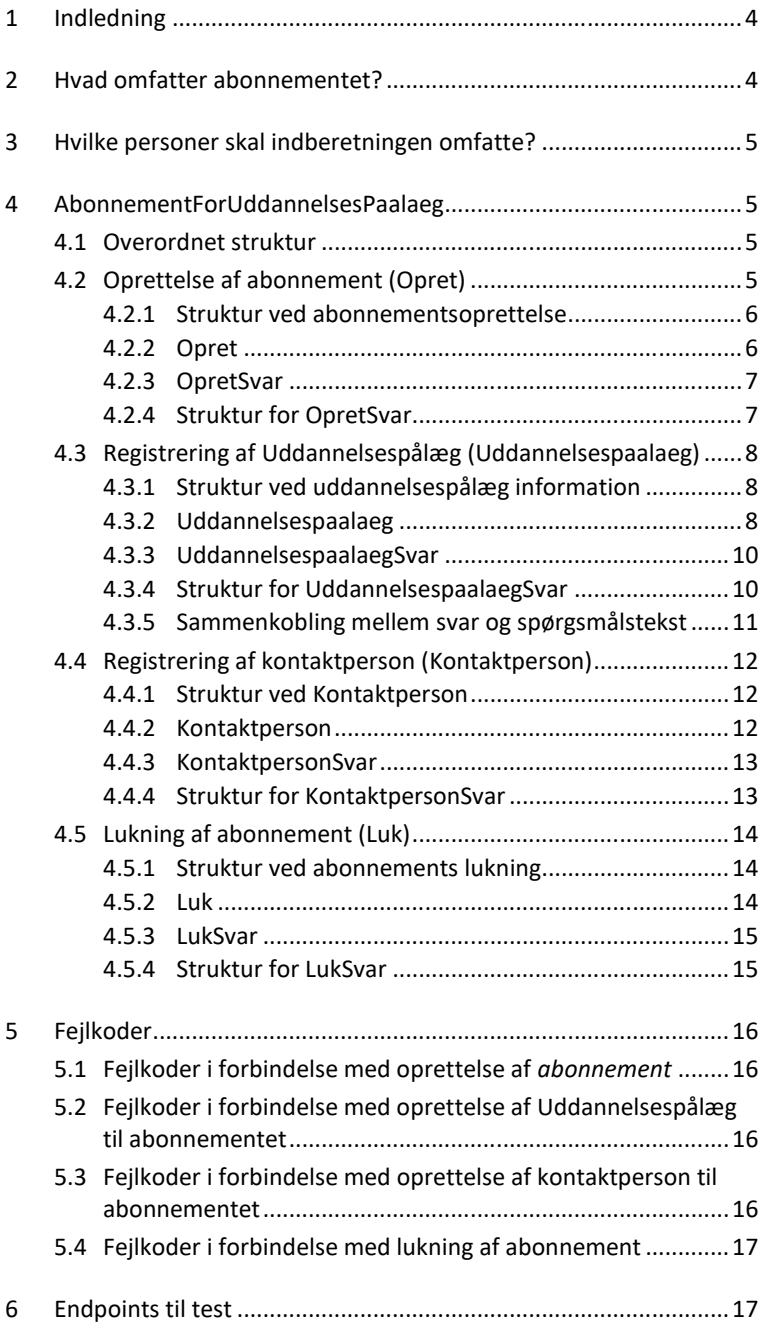

#### <span id="page-3-0"></span>1 **Indledning**

Beskæftigelsesministeriet skal ifølge kontanthjælpsreformen sikre, at unge under 30 år uden uddannelse får uddannelseshjælp i stedet for kontanthjælp.

Dette dokument beskriver, hvorledes DFDG systemet hos Styrelsen for Arbejdsmarked og Rekruttering (STAR) kan oprette og lukke abonnementer i Ungedatabasen (UDB) for unge, som kan tildeltes fra uddannelsespålæggets trin 1 i jobcentret.

Dokumentet omhandler grænsefladebeskrivelsen til webservicen *AbonnementForUddannelsesPaalaeg.*

Dataudvekslingen med UDB forgår via webservices udstillet på STIL's integrationsplatform (IPL), hvor STAR skal autentificeres og autoriseres. Oplysninger om tilslutning og tekniske detaljer kan findes på STIL's supportsite for Integrationsplatformen via [https://viden.stil.dk/x/BgBwBg.](https://viden.stil.dk/x/BgBwBg)

Yderligere skal Ungedatabasen have kendskab til en række oplysninger om de unges behov, som er angivet i jobcenteret via et spørgeskema. Jobcenteret angiver yderligere en kontaktperson/gruppe. Ungedatabasen skal i en anden webservices videregive disse formationer til Uddannelsesinstitutionerne, som svarer med en kontaktperson på uddannelsesinstitutionerne. UDB sikre, at DFDG kan hente kontaktperson på uddannelsesinstitutionerne i en anden webservice.

#### <span id="page-3-1"></span>2 **Hvad omfatter abonnementet?**

Ved hjælp af abonnementerne kan UDB levere alle hændelser på unge, som optages, afbryder, er i risiko for at afbryde eller gennemfører en forberedende uddannelse, ungdomsuddannelse eller videregående uddannelse.

De forberedende uddannelser dækker blandt andet over VUC og FGU uddannelser.

Ungdomsuddannelserne omfatter STX, HHX, HTX, EUD, EUX og andre ungdomsuddannelser som fx maritime ungdomsuddannelser. Det er generelt CØSA-formål, som angiver uddannelsesaktiviteten. De CØSA-formål, der modtages indberetninger om, er listet på STIL's hjemmeside under Ungedatabasen.

De videregående uddannelser benytter sig af forskellige andre kodesæt til indberetning af uddannelsesaktiviteten. Disse kodesæt er ligeledes tilgængelige på STIL's hjemmeside. Hændelser vedrørende videregående uddannelser indberettes fra de studieadministrative systemer kaldet esas/SIS og STADS samt Politiets og Forsvarets systemer.

Grænsefladebeskrivelse DFDG abonnement

#### Side 5 af 17

#### <span id="page-4-0"></span>3 **Hvilke personer skal indberetningen omfatte?**

Denne grænseflade omfatter oprettelse af abonnement på unge fra 15 til og med 29 år.

Kun unge med bopæl i Danmark jf. CPR-registret kan sættes i abonnement.

#### <span id="page-4-1"></span>4 **AbonnementForUddannelsesPaalaeg**

Denne webservice anvendes af STAR til følgende:

- Opret: Oprettelse af et abonnement for en ung.
- Uddannelsesspaalaeg: Registrering af støttebehov, støtteperson og eventuelle læse/skrive/regnetest for en given ung.
- Kontaktperson: Registrering af kontaktperson fra jobcentret på en unge.
- Luk: Lukning af abonnement for en ung.

## <span id="page-4-2"></span>4.1 **Overordnet struktur**

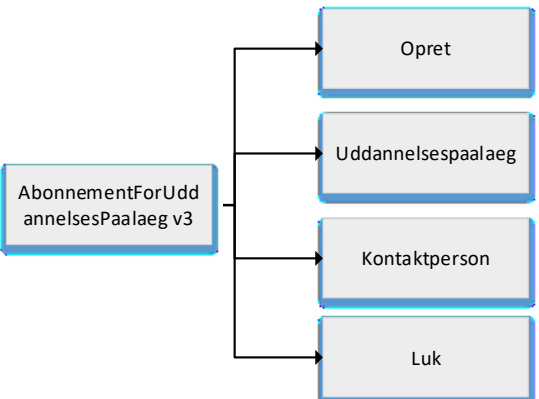

#### <span id="page-4-3"></span>4.2 **Oprettelse af abonnement (Opret)**

Oprettelse af et abonnement medfører, at STAR kan hente data om de unges uddannelser.

Abonnementet oprettes, når den unge får en plan af typen uddannelsesplan med et uddannelsespålæg.

Den unge kan starte på et vilkårligt trin af uddannelsespålægget.

Der kan foretages opdateringer af information om jobcentret (jobcenternummer, jobcenter navn og telefon) ved at sende en Opret med det opdaterede information på et allerede eksisterende abonnement (på samme CPR-

nummer). Hvis dato'er eller trin også opdateres bliver disse ændringer *ikke* gemt i Ungedatabasen.

#### <span id="page-5-0"></span>*4.2.1 Struktur ved abonnementsoprettelse*

Den overordnede struktur i xml'en fremgår af nedenstående figur:

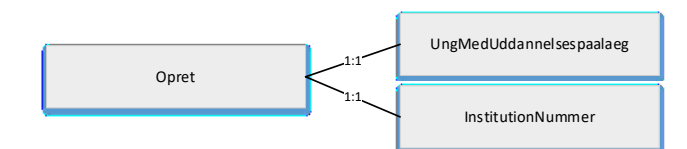

## **Figur 1: XML-struktur for oprettelse af abonnement for uddannelsespålæg**

#### <span id="page-5-1"></span>*4.2.2 Opret*

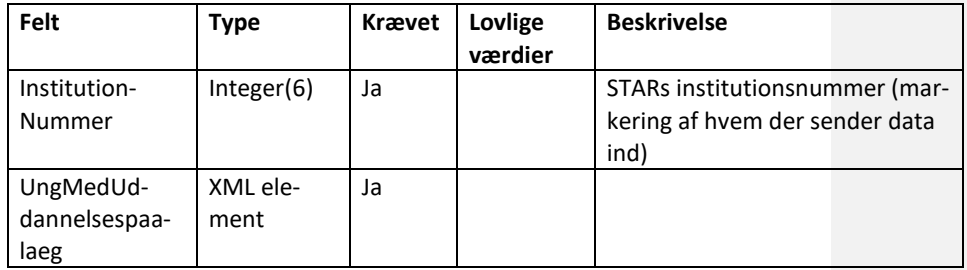

## *4.2.2.1 UngMedUddannelsespaalaeg*

Indeholder blandt andet datoer for start på abonnement og start på uddannelsespålæg.

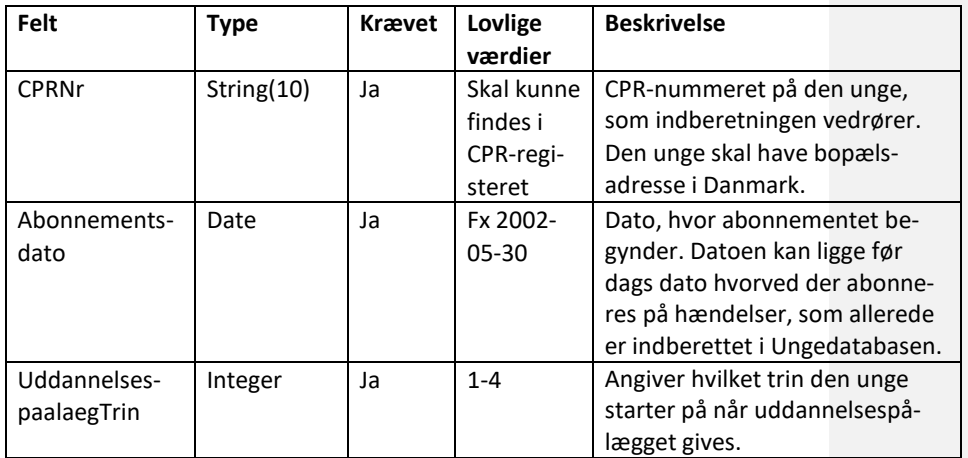

#### Side 7 af 17

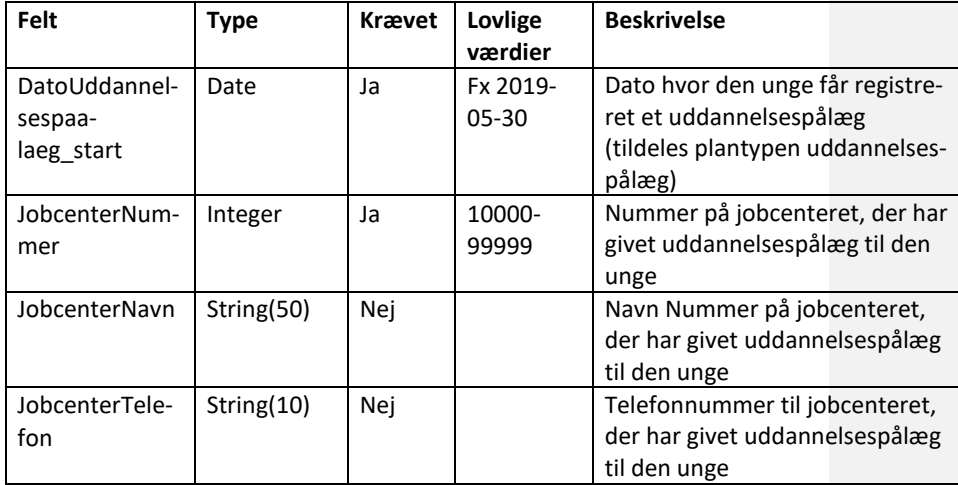

## <span id="page-6-0"></span>*4.2.3 OpretSvar*

Servicen returnerer synkront en fejlbesked eller en kvittering.

## <span id="page-6-1"></span>*4.2.4 Struktur for OpretSvar*

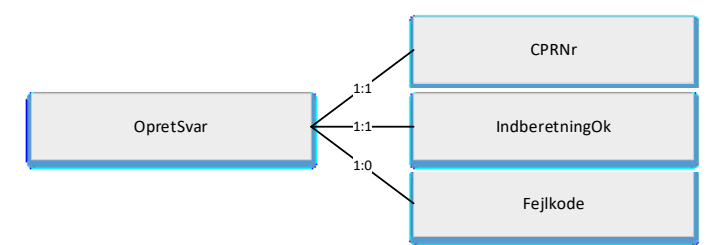

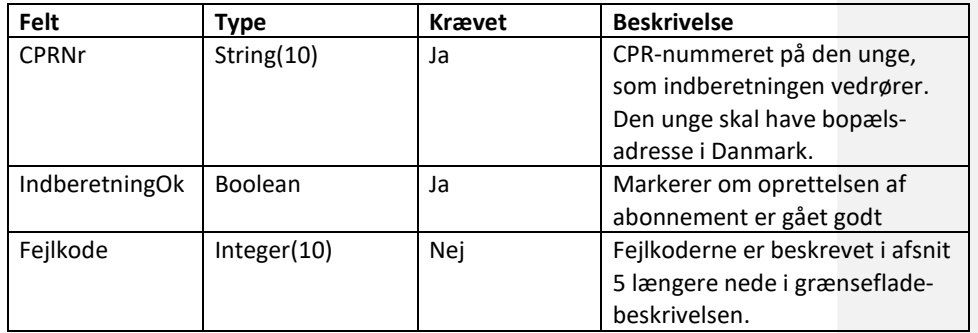

#### <span id="page-7-0"></span>4.3 **Registrering af Uddannelsespålæg (Uddannelsespaalaeg)**

Ved registrering af støttebehov for en given ung, skal disse indberettes til Ungedatabasen, således at uddannelsesinstitutionen, den unge er aktiv på, kan afhente dem. For at opdatere den indberettede information for en given ung kan Uddannelsespaalaeg operationen kaldes igen med samme CPR-nummer.

#### <span id="page-7-1"></span>*4.3.1 Struktur ved uddannelsespålæg information*

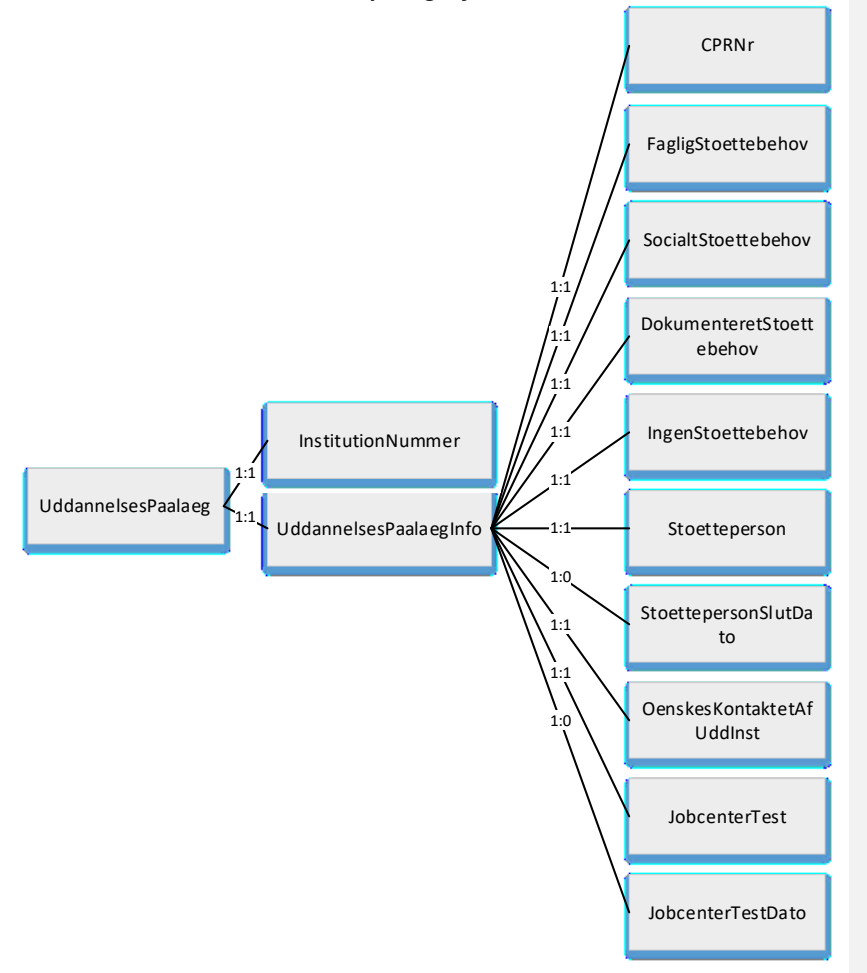

#### <span id="page-7-2"></span>*4.3.2 Uddannelsespaalaeg*

Nedenstående oplysninger stammer fra et spørgeskema udfyldt i jobcenteret, som omhandler den unges behov i forhold til den ønskede uddannelse, der er givet uddannelsespålæg til.

Grænsefladebeskrivelse DFDG abonnement

#### Side 9 af 17

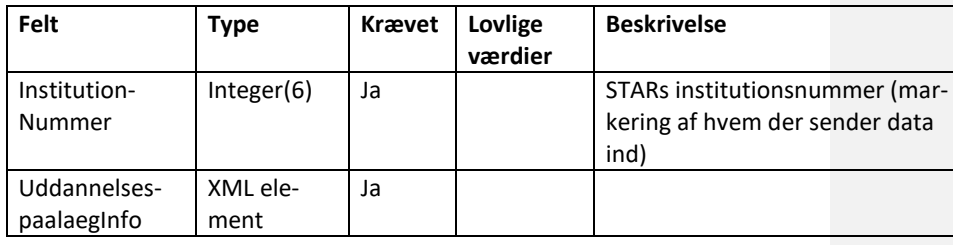

## *4.3.2.1 UddannelsespaalaegInfo*

Ved registrering af nedenstående data vil der i felterne FagligStoettebehov, SocialtStoettebehov, DokumenteretStoettebehov, IngenStoettebehov være tilladt at angive værdierne 1, 2 eller 3.

Disse værdier skal oversættes til følgende betydning:

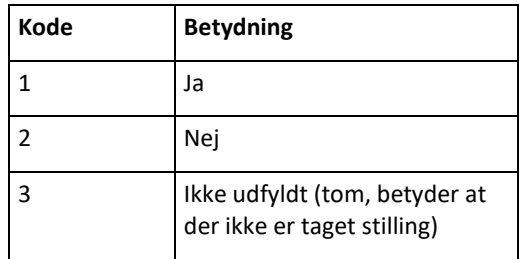

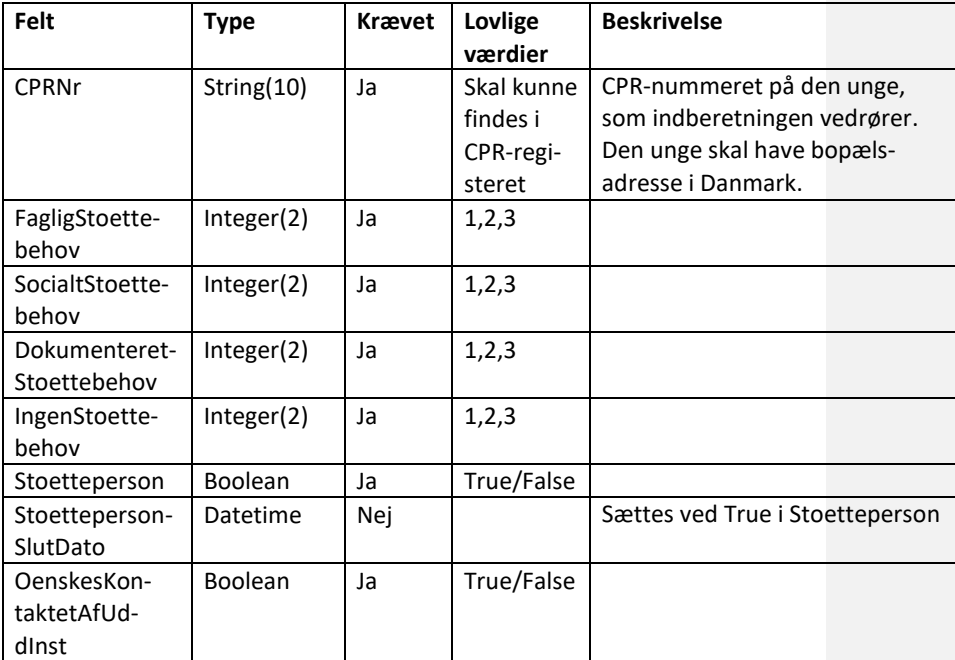

**Formateret:** Overskrift 4

#### Side 10 af 17

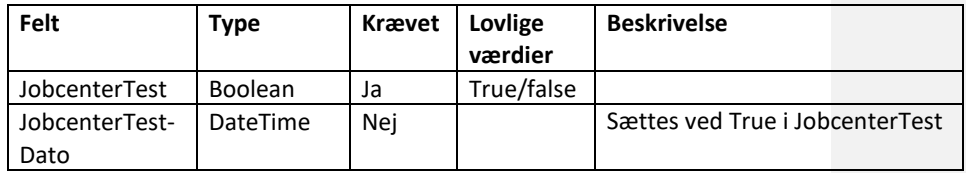

## <span id="page-9-0"></span>*4.3.3 UddannelsespaalaegSvar*

Servicen returnerer synkront en fejlbesked eller kvittering.

## <span id="page-9-1"></span>*4.3.4 Struktur for UddannelsespaalaegSvar*

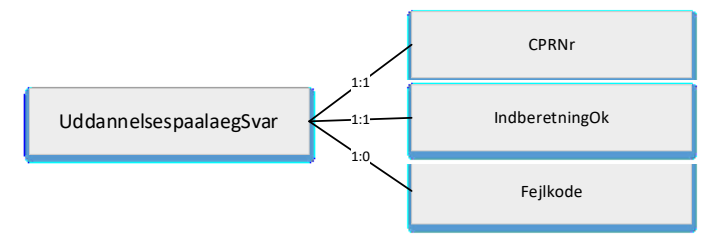

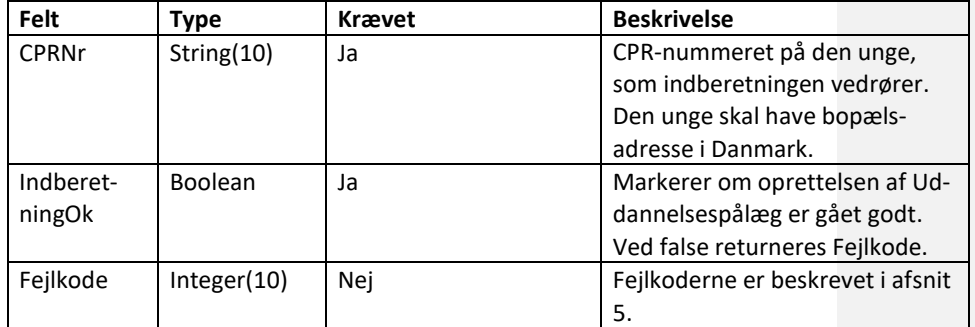

## <span id="page-10-0"></span>*4.3.5 Sammenkobling mellem svar og spørgsmålstekst*

I forbindelse med at data om uddannelsespålæg sendes til institutionerne følger der hjælpetekst til hvert spørgsmål.

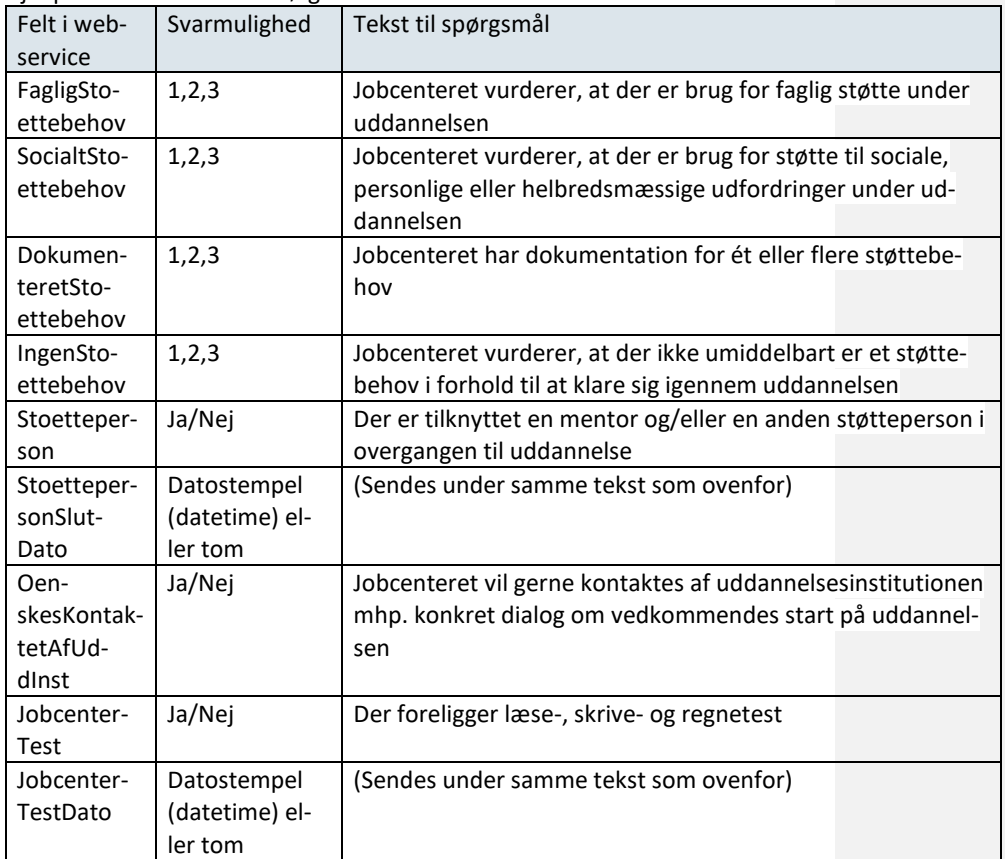

Hjælpeteksten linkes som følger:

#### Side 12 af 17

#### <span id="page-11-0"></span>4.4 **Registrering af kontaktperson (Kontaktperson)**

Ved registrering af kontaktperson på jobcentret for en given ung, skal denne indberettes til Ungedatabasen, således at uddannelsesinstitutionen, den unge er aktiv på, kan afhente den.

For at opdatere den indberettede information kan Kontaktperson operationen kaldes igen med samme CPR-nummer. Ungedatabasen vil herefter gemme de opdaterede felter.

## <span id="page-11-1"></span>*4.4.1 Struktur ved Kontaktperson*

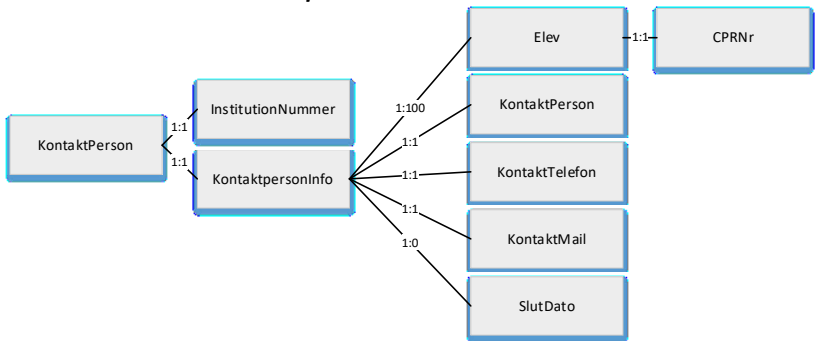

#### <span id="page-11-2"></span>*4.4.2 Kontaktperson*

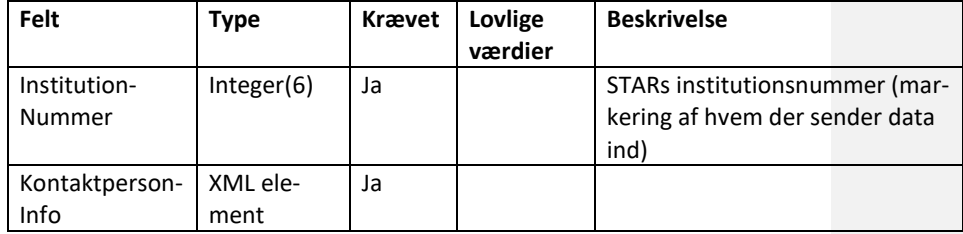

#### *4.4.2.1 KontaktpersonInfo*

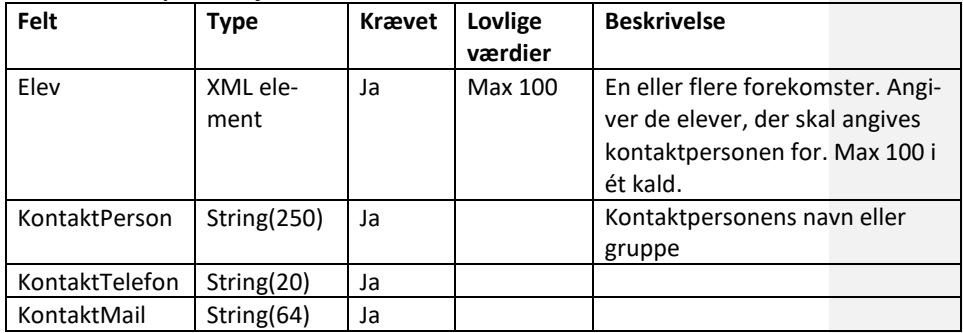

#### Side 13 af 17

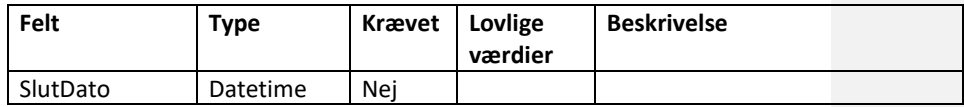

#### *4.4.2.2 Elev*

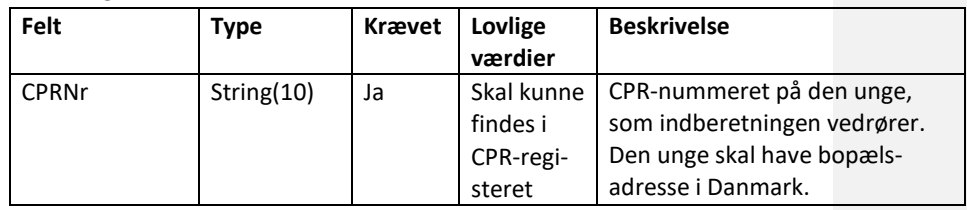

## <span id="page-12-0"></span>*4.4.3 KontaktpersonSvar*

<span id="page-12-1"></span>Servicen returnerer synkront en fejlbesked eller kvittering.

## *4.4.4 Struktur for KontaktpersonSvar*

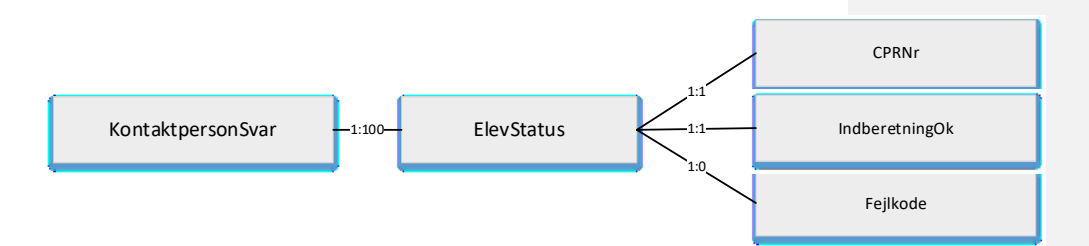

#### *4.4.4.1 ElevStatus*

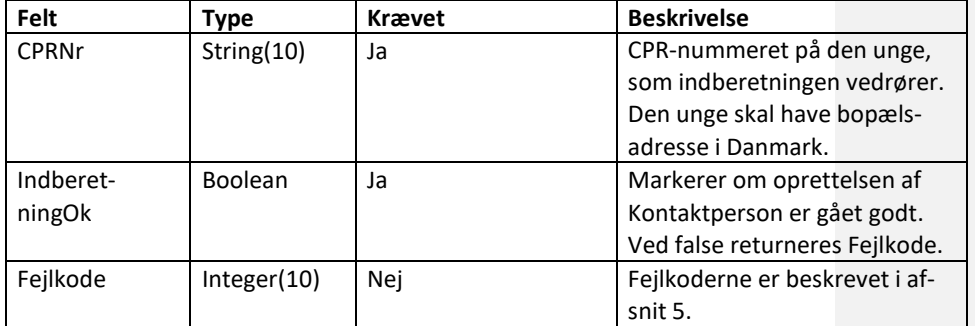

#### Side 14 af 17

#### <span id="page-13-0"></span>4.5 **Lukning af abonnement (Luk)**

Lukningen af et abonnement medfører, at STAR ophører med at kunne hente hændelser om den unge.

Lukning af abonnement vil være sammenfaldende med ophør af vejledningsansvar i jobcenteret. Vejledningsansvaret kan dog frafaldes før lukning af abonnement.

Ved lukning af abonnement slettes data omkring Uddannelsespaalaeg (indberettet i afsnit om [Registrering af Uddannelsespålæg\)](#page-7-0) og Kontaktperson i jobcentret (indberettet i afsnit om [Registrering af kontaktperson\)](#page-11-0). Derudover slettes også kontaktpersonen fra uddannelsesinstitutionen, som institutionen har sendt til Ungedatabasen.

## <span id="page-13-1"></span>*4.5.1 Struktur ved abonnements lukning*

Den overordnede struktur i xml'en fremgår af nedenstående figur:

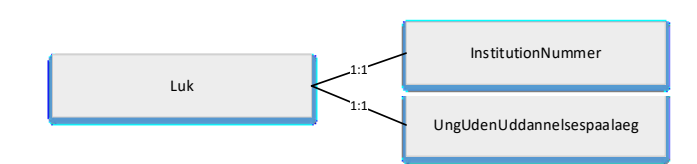

#### **Figur 2: XML-struktur for Lukning**

#### <span id="page-13-2"></span>*4.5.2 Luk*

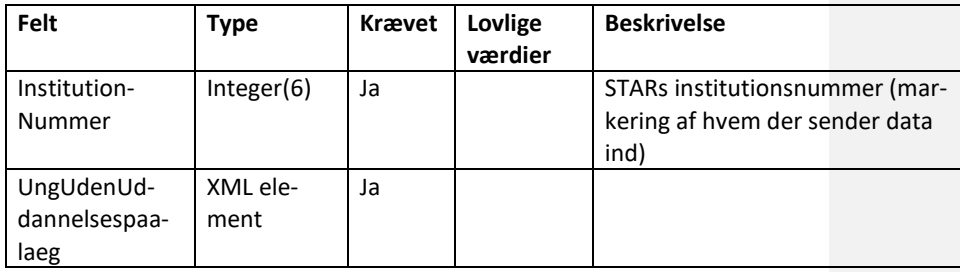

## *4.5.2.1 UngUdenUddannelsespaalaeg*

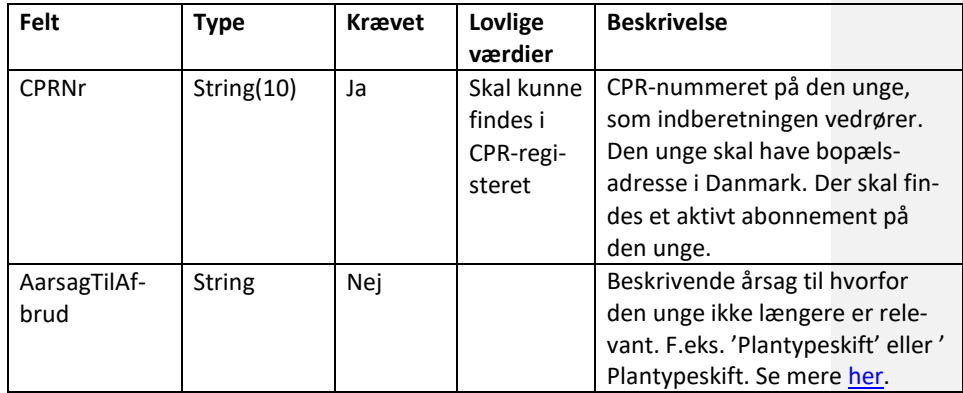

## <span id="page-14-0"></span>*4.5.3 LukSvar*

Servicen returnerer synkront en fejlbesked eller kvittering.

## <span id="page-14-1"></span>*4.5.4 Struktur for LukSvar*

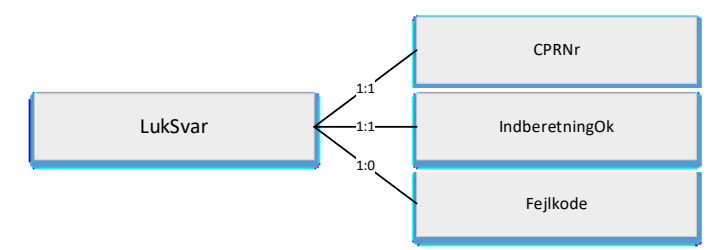

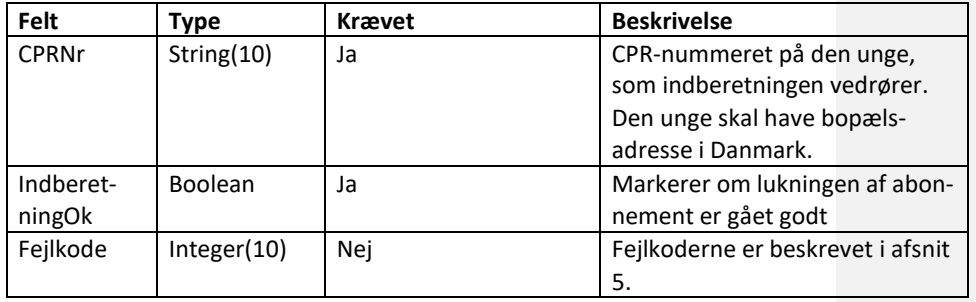

#### Side 16 af 17

## <span id="page-15-0"></span>5 **Fejlkoder**

Herunder er de mulige fejlkoder vist.

<span id="page-15-1"></span>5.1 **Fejlkoder i forbindelse med oprettelse af** *abonnement*

| Fejlnum-<br>mer | <b>Relateret attribut</b> | <b>Feiltekst</b>       | <b>Forklaring</b>             |
|-----------------|---------------------------|------------------------|-------------------------------|
| 14              | <b>CPRNr</b>              | Den Unge findes ikke i | Der skal kun indberettes      |
|                 |                           | Ungedatabasen          | for unge med bopæl i Dan-     |
|                 |                           |                        | mark. CPR nummeret kan        |
|                 |                           |                        | ikke genfindes i Ungedata-    |
|                 |                           |                        | basen i relation til en aktiv |
|                 |                           |                        | ung bosiddende i Danmark.     |

#### <span id="page-15-2"></span>5.2 **Fejlkoder i forbindelse med oprettelse af Uddannelsespålæg til abonnementet**

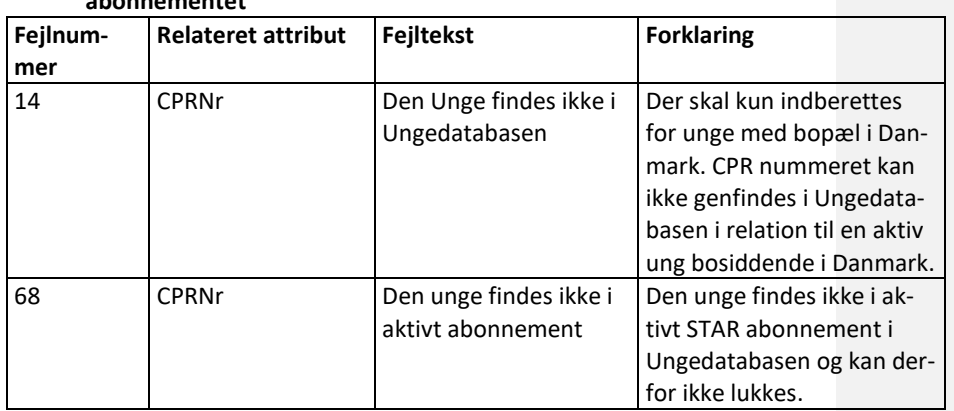

## <span id="page-15-3"></span>5.3 **Fejlkoder i forbindelse med oprettelse af kontaktperson til abonnementet**

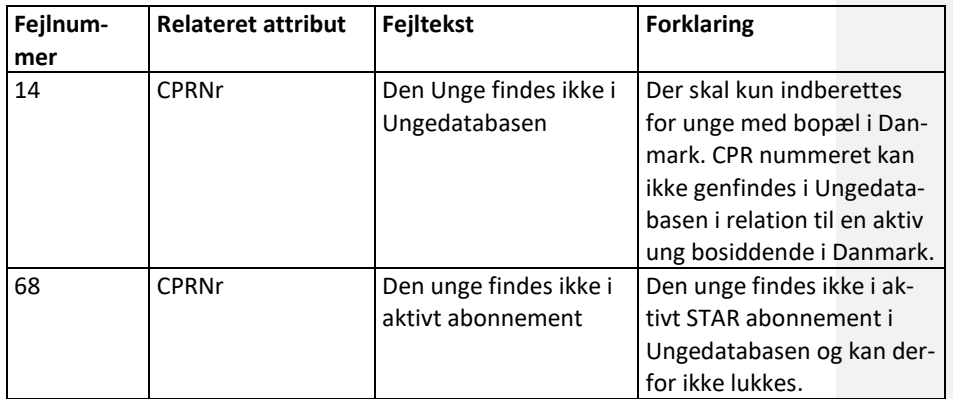

#### Side 17 af 17

#### <span id="page-16-0"></span>5.4 **Fejlkoder i forbindelse med lukning af abonnement**

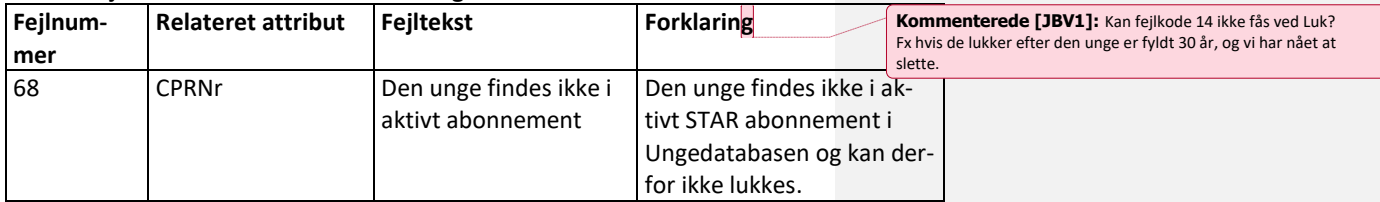

Integrationsplatformen IPL står for skemavalidering af xlm, men der er for en sikkerhedsskyld ligeledes indsat validering i Ungedatabasen, som kan resultere i 'fejl 500'. Sådanne fejl vil blive returneret i elementet ServiceFault-Detailer, der ses i xsd'en.

#### <span id="page-16-1"></span>6 **Endpoints til test**

Endpoints til testmiljø kan findes her: [https://viden.stil.dk/display/OFFinte](https://viden.stil.dk/display/OFFintegrationsplatformen/Services)[grationsplatformen/Services](https://viden.stil.dk/display/OFFintegrationsplatformen/Services)

Webservicens ligger under System Ungedatabasen og har navnet AbonnementForUddannelsesPaalaeg version 3.0.